PROJECT**3**

### COURSE TEXTBOOKS

- Johansson, Kaj; Lundberg, Peter; and Ryberg, Robert: A Guide to Graphic Print Production. John Wiley & Sons, Inc., 3rd Edition, 2011
- Romano, Fran (ed.): Pocket Pal: The Handy Book of Graphic Arts Production. International Paper Company, 2007.

#### RECOMMENDED TEXTBOOKS

- Bann, David: The All New Print Production Handbook. Watson-Guptill, 1st Edition, 2007
- McCue, Claudia: Real World Print Production with Adobe Creative Cloud. Peachpit Press, 1st Edition, 2013

## RESOURCES

- www.idealliance.org/specifications/ gracol
- www.pantone.com/pages/pantone/ index.aspx • desktoppub.about.com/od/tradi-
- tional/ss/prepress.htm
- http://bookstore.napco.com/pi/ index.cfm?fua=shop&fa=dspTopic&l =t&wb=pi&id=8

# **Preflighting**

Score  $= 25$  points

# **PROJECT OBJECTIVE**

Preflighting is a process for thoroughly analyzing a designed, digital job for output readiness, regardless of the intended output device. It is a way to make sure digital files will image correctly and will not crash the RIP when they are output to plate. Preflighting can be accomplished manually or with specially designed computer programs. It is a way to discover problems before they tie up prepress personnel, materials and equipment. It is a way to discover incomplete or missing digital files and fonts, improper or ignored trapping, wrong page size, incorrect color breakdowns, etc. It's important to ask yourself the following questions:

- Who is responsible for preflighting a job?
- On What media are you delivering your files?
- Are your page settings properly specified?
- Have you supplied the necessary files?
- Have you supplied original sources for images and graphics?
- Have you identified all the fonts for the job?
- Have the file bleeds been set correctly?
- Have you converted colors to CMYK if necessary.
- Have you included a full-sized proof of your final file?
- Have you labeled everything?

## **PROJECT GOALS and CRITERIA**

The goal is to develop an understanding of preflighting strategies to ensure proper output.

### **Criteria:**

- Create a folder, **18-SP-1250-N01-Your Last Name-First Name-Assign3**. Make sure all pertinent documents are placed in this folder.
- Preflight the document, **corbis\_flyer.indd**. Open **Corbis.pdf** to see how the document should look. Fix all problems found in the document.
- On a separate sheet of paper, **type/list all of the problems** with the file that you've changed. Save this in your folder.
- Print out the report from the "**Preflight" option**. Review the contents of the report.
- Create a **PDF** (Press Quality) of the document, including crop marks and place in your folder.
- **Package** the document (File>Package)
- Submit the following:
	- Drop **your folder** in the appropriate Drop Box in e-Learn
	- Print out the "**Preflight" Report**
	- Print out the "fixed" **corbis\_flyer** document.
	- Print out the **list of items** you had to fix.

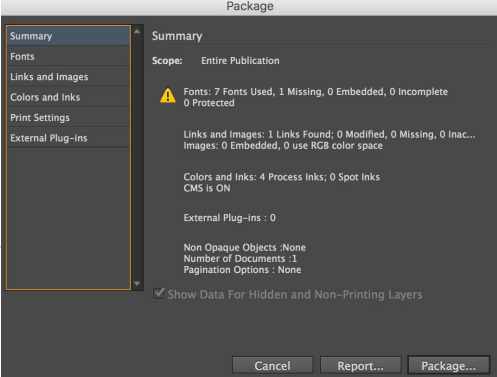

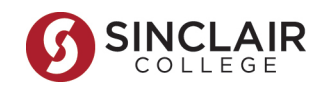